## **תרגיל מס' 7 מיקרו מעבדים ובקרים**

## **מרצה - פרופסור אלי פלקסר בקר PWM**

הכנס לאתר הקורס לאזור ערכת הפיתוח – Evb Delfino. הורד משם את קובץ הדוגמא הראשונית (Example Test First (ופתח אותו במחיצה MyTest אותה תיצור בתוך איזור העבודה שלך (workspace(. כנס ל CCS ובחר את ה workspace שלך כאזור העבודה. מתוך תפריט FILE בחר באפשרות IMPORT, ובחר פרויקט קיים של ECLIPSE. בתוך תיבת הבחירה, בחר בפרויקט שהורדת מהאתר. התחבר את הכרטיס ואל המעבד. לחליפין ניתן להשתמש בקבצים מתרגילים קודמים.

- 1. על סמך הדוגמה שבאתר הקורס Pwm The Configur, כתוב קוד המוציא ב A1PWM אות בתדר 10 קילו הרץ ביחס של .50%
- 2. הוצא ב B1PWM אות בתדר 10 קילו הרץ ביחס של 25% (האות יהיה בלתי תלוי בערוץ .(A
- 3. העלה את תדר המיתוג ל 100 קילו הרץ. התאם את הערוצים A ו B 1 של PWM לעבודה במצב משלים (COMPLEMENTARY(.
- 4. בחר שני לחצנים כ INC ו DEC. במצב העבודה לחיצה על INC תעלה את היחס ב 1% ולחיצה על DEC תוריד את היחס ב 1% (שם לב לא לחרוג מהתחום 0-100 אחוז). את בדיקת הלחצנים ניתן לבצע ע"י הטיימר כל 0.1 . שנייה
- 5. הוסף לתוכנית שליטה על מצב ה Band Dead. השתמש בשני לחצנים נוספים להעלאה והורדה של זמני המיתוג.
- 6. מתקדם שנה את התוכנית כך שהיחס DUTY וזמני המיתוג יוכנסו דרך המקלדת כמספרים, ויוצגו על הצג האלפה נומרי.

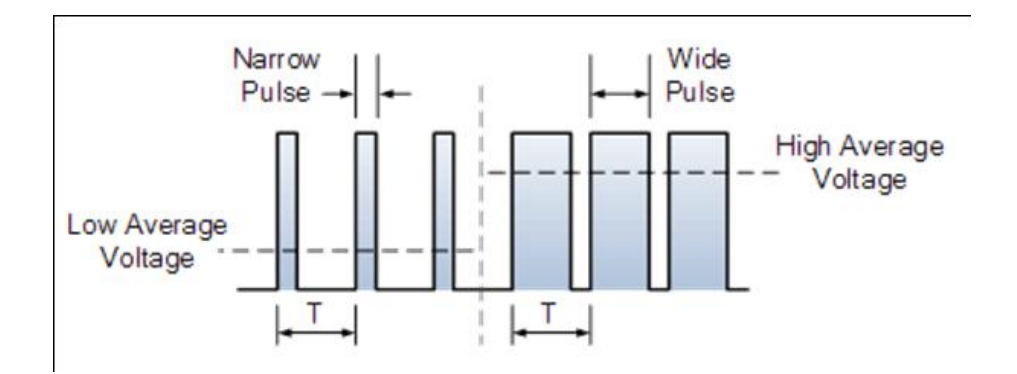